# **BAB III**

## **Metode Kerja**

#### **1.1 Waktu dan Tempat**

Kegiatan Magang MBKM ini dilaksanakan selama enam bulan terhitung mulai tanggal 28 Maret 2021 sampai dengan 29 September 2021. Kegiatan Magang MBKM ini dilaksanakan di PT. Poca Jaringan Solusi. Kantor pusat perusahaan ini terletak di Jl. BDN II No.73, Jakarta Selatan, DKI Jakarta, Indonesia. Kegiatan Magang ditempatkan pada region Jabo-WJ yang terletak di Jl. Transformator I, RT.006/RW.003, Jaticempaka, Kec. Pondok gede, Kota Bekasi, Jawa Barat, 17411. Pemilihan lokasi magang ini mempertimbangkan bahwa PT. Poca Jaringan Solusi adalah salah satu perusahaan yang bergerak di bidang telekomunikasi. Kegiatan Magang dilakukan setiap hari senin sampai dengan jumat dengan jam kerja mulai pukul 09.00 sampai dengan 18.30 WIB. Selama kegiatan Magang dibimbing oleh Bapak Yudita Nugroho (Team Leader TI), Bapak Muhmaad Randu (Team Site Survisior) dan Bapak Toti Putra Pratama (DC).

### **1.2 Alat dan Bahan**

Pada report sistem optimal ini menggunakan alat dan bahan sebagai berikut:

- 1. Laptop AMD Ryzen3-3200OU 2.7 GHz
- 2. Google Drive
- 3. Tpas
- 4. Ineom
- 5. Enginering
- 6. Dokumen TE

### **3.3 Metode dan Proses Kerja**

3.3.1 Metode

Dalam penelitian ini menggunakan metode wawancara tim *Engineering* Proyek proyek untuk memperoleh informasi alur dokumentasi dalam proyek, dalam mengumpulkan dokumen peneliti melakukan pendekatan secara kualitatif pada divisi RF (radio Frekuensi) dan TE (*technical engineering*) untuk mendapatkan informasi data dan dokumen yang dibutuhkan. informasi dirancang

untuk dapat memberikan dokumen serta mendukung proses proyek. Kebutuhan tersebut meliputi kebutuhan fungsional meliputi fungsi yang harus ada di dalam sistem beserta kebutuhan non-fungsional yang meliputi informasi progress berbentuk laporan. Alur penelitian dapat dilihat pada gambar 1.

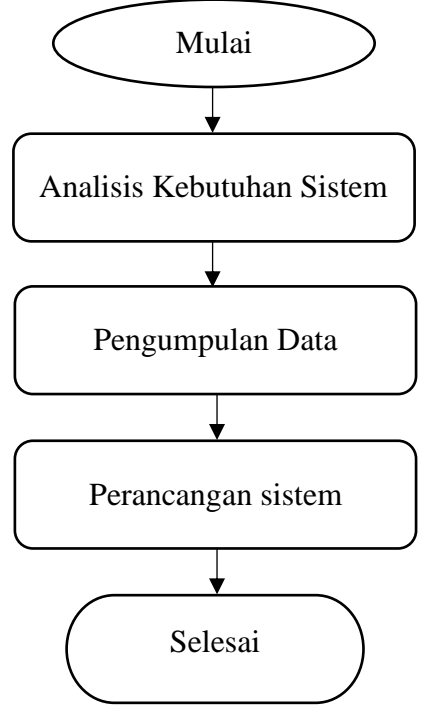

Gambar 1. Alur Penelitian

### 3.3.2 Proses kerja

1. Analisis kebutuhan sistem

Langkah awal sebelum dilakukannya perancangan sebuah sistem adalah dengan melakukan analisis kebutuhan pelanggan. Manajemen dirancang untuk dapat memberikan informasi progress proyek serta mendukung jalannya proyek. Pada langkah ini menentukan kebutuhan apa saja yang harus dipenuhi oleh sistem. Kebutuhan sistem tersebut diantaranya kebutuhan fungsional dan kebutuhan non-fungsional yang sesuai dengan lingkungan penggunanya. Secara umum sistem yang dirancang dapat melakukan peningkatan kualiatas jaringan yang digunakan pada pelanggan.

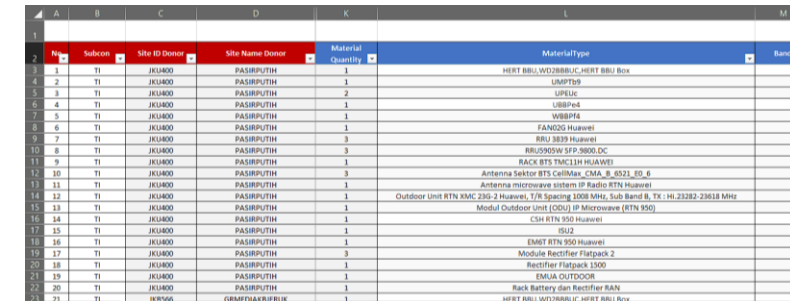

### 2. Memasukan Kebutuhan Sistem Google Drive

Gambar 2. Tampilan Google Drive

Seteleh melakukan analisis kebutuhan sistem kemudian peneliti mendatangi site yang akan di optimalkan, google drive membantu untuk menentukan tipe material yang akan disesuaikan pada lapangan. Kata kunci yang dimasukan kedalam sistem antara lain: *Sow, Site ID, Site Name Status*.

### 3. Memasukan data proyek kedalam Microsoft excel

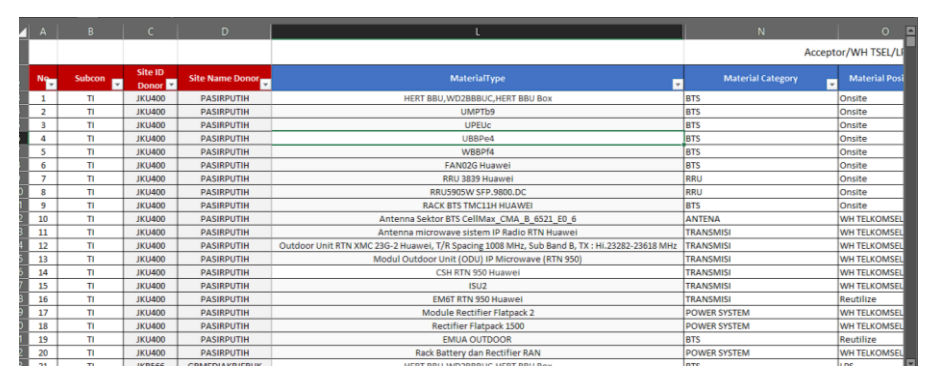

Gambar 3. Proses Memasukkan Data ke Dalam *Spreadsheet*

Data yang sebelumnya didapatkan, dimasukan kedalam sistem sebagai *progress* dari proyek yang sudah berjalan disini peneliti memasukan material yang sudah terinstall.

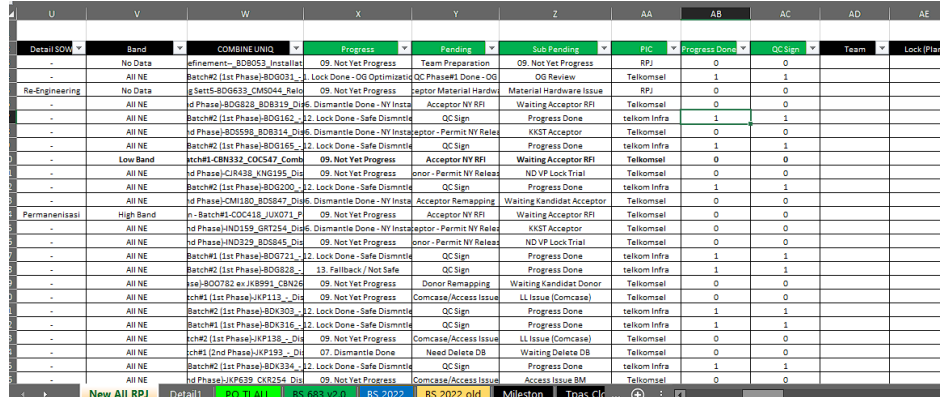

Gambar 4. Hasil site terinstall

Untuk site yang sudah terinstall materialnya Peneliti akan mereview kebali pekerjaan di lapangan yang nanti nya akan di kirim ke tim *Drive tes*.

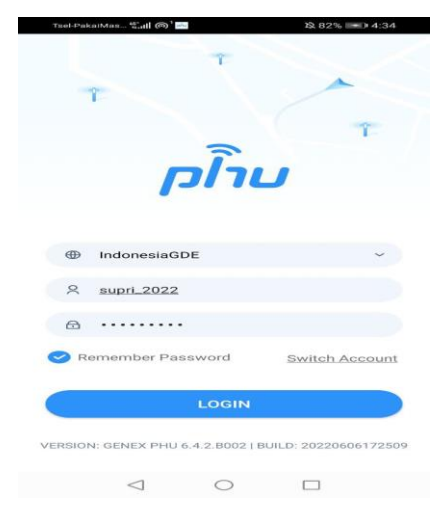

Gambar 5. Tampilan home page

Peneliti memasukan username dan password dan menunggu dari kordinator yang mengirimkan kode otp .

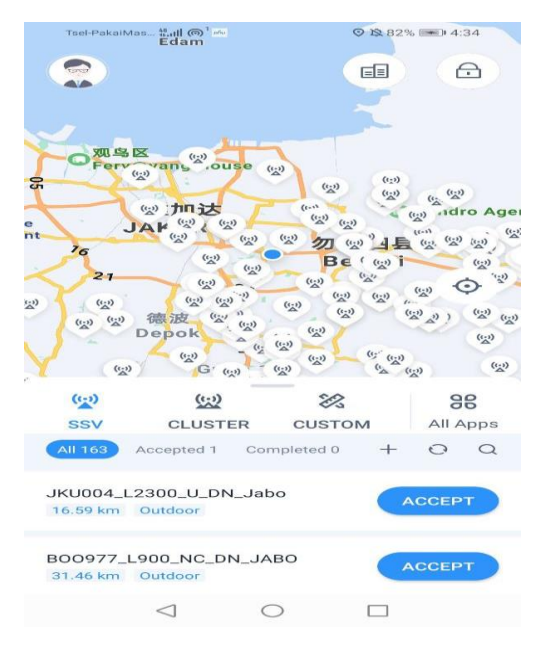

## Gambar 6. Proses pemilihan site

Langkah selanjutnya peneliti mencari informasi site yang akan di tuju melalui aplikasi phu, pastikan tidak salah memilih site dan klik *accept* pada sitem. selanjutnya akan mengarahkan ke site.

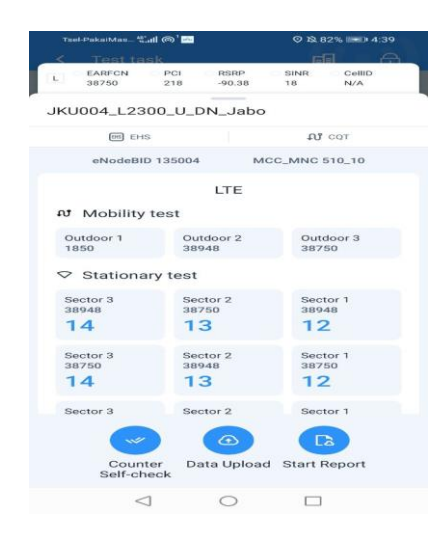

Gambar 7. Percobaan menambahkan data dokumen

Pada gambar 9 terlihat 3 sector yang menjelaskan setiap sector antenna yang ada di site, langkah selanjutnya klik *start report* untuk memulai *drive test*.

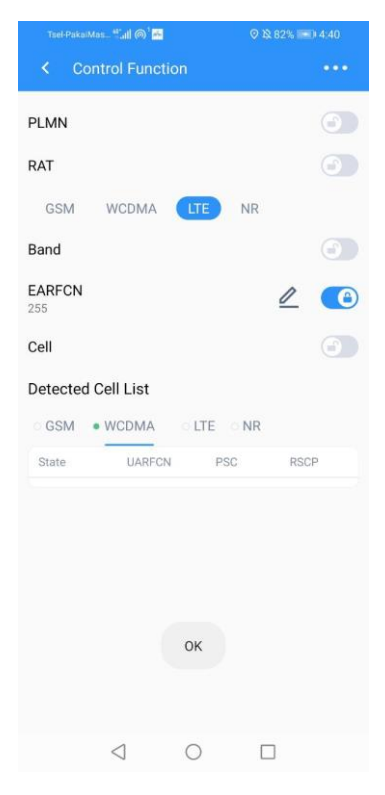

Gambar 8. Tampilan memilih band dari setiap antenna

Langkah selanjutnya memilih *band* pada di tower tersebut langkah ini sangat mempengaruhi langkah selanjutnya jika salah memilih segera hubungi koordinator. Jika sudah memilih *band* mulai *drive test* mengikuti jalur yang sudah di tentukan, kesulitan yang sering di hadapi yaitu masuk ke hutan atau bukit.

Setelah dilakukan test drive, langkah selanjutnya adalah menganalisis jaringan yang sudah di drive test sebelumnya menggunakan aplikasi PSU yang di hubungkan ke Google Drive